## GroupWise Calendar and Proxy Access

GroupWise does so much more than email. Let's explore some of the calendaring features so you'll see this as a planning tool for your site. Not just your own calendar, or even your boss', but calendars to schedule spaces like your Multipurpose Room or conference rooms.

That presents two issues – whether we're talking about a person's calendar, or a room schedule.

Every user has a personal calendar in GroupWise. Unless that user grants Proxy Access to someone else, only that user can see and/or post anything on their calendar. If you're sharing office space, you might give your coworkers the knowledge of your login and password so they can check your calendar, but that compromises the security of our overall system. It's not the best way to handle things. Besides, it takes several minutes to get logged in. It's so much more efficient to use the Proxy feature. Each user can access whatever another user allows them to, under their own login name, but cannot access features not granted. So I could let you see my calendar, but not my email.

The level of access is determined the by user who is granting Proxy access to another. For people who work closely, like a boss and assistant, perhaps that access is very broad. For others, the proxy might limit them to only see the calendar, but not post to it directly. We'll address how to put things on someone's calendar when you don't have that access later.

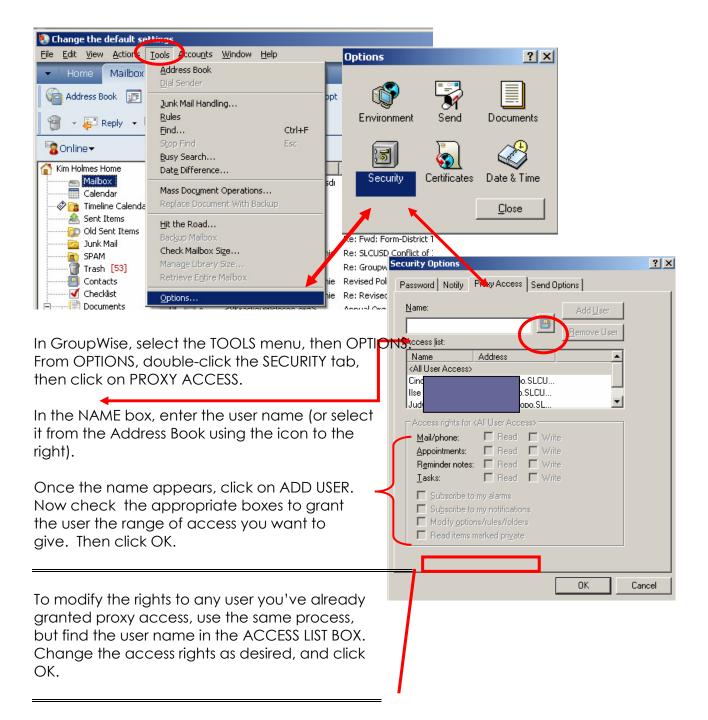

**IF** you have been granted rights to MODIFY OPTIONS/RULES/FOLDERS, you would now have the ability, on behalf of that person, to grant proxy rights to other people.

Once the owner has granted proxy access to another user, that person must add the granting user's name to their own Proxy list:

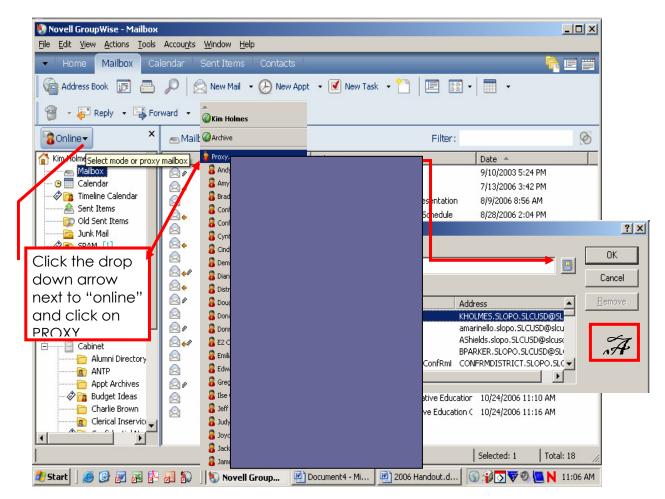

- 1. Click the drop down arrow next to ONLINE. The list of names appearing below this are users for whom you already have Proxy access. To add a new user to the list, someone who has just granted you access, click on the word Proxy to open Box A.
- 2. Inside the Proxy box, click on the NAME box. Type (or select from the ADDRESS BOOK) the name of the user who has granted you proxy access. Click OK. That name will be added to the PROXY list that appears below ONLINE.

To proxy and view the items available to you, simply click the ONLINE button and click the user's name. Only areas where you have been given rights will be visible. For example, if the user allows you READ rights to their calendar, you'll click on the calendar and see any entries. If not, you could click the calendar but it would be empty. The same is true for their Mailbox and any other area of GroupWise.

If a user grants READ access to their calendar, but not WRITE, the person granted proxy can SEE the calendar and any appointments, but cannot post items directly to the calendar. This is useful in allowing staff to visualize the availability of multiple staff members, but protects each user in setting actual appointments.

To make appointments for people whose calendar you can SEE, but not schedule directly:

In your own Mailbox (rather than the Proxy), open a new EMAIL. Once the email window is open, click on EDIT, and CHANGE TO, and select APPOINTMENT. The email window format will modify for you to enter the appointment details.

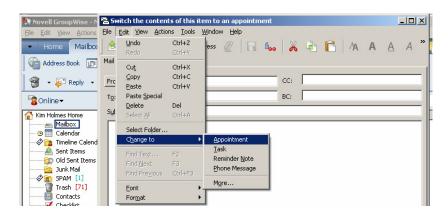

The default appointment date is TODAY at the current time, with a duration of one hour

|                  | September 2015 September 2015 Septem |
|------------------|----------------------------------------------------------------------------------------------------|
|                  | Elle Edit View Actions Iools Window Help                                                                                                    |
|                  | 🖄 Send 🕱 Cancel 🔛 Address 🖉 💭 Ausy Search 🗔 🦾 😹 👘 🦄 🦓 🎽                                                                                                    |
|                  | Mail Send Options                                                                                                    |
|                  | From: V Kim Holmes CC:                                                                                                    |
|                  | Tg: BC:                                                                                                    |
|                  | Place:                                                                                                    |
|                  | Start date: 11/7/2006                                                                                                    |
|                  | Duration: 1 Hour                                                                                                    |
|                  | Sybject:                                                                                                    |
| Mana and hara    | alive all circles that DATE TIME                                                                                                    |
|                  | directly into the DATE, TIME,                                                                                                    |
| -                | N boxes to set your                                                                                                    |
|                  | or select the CALENDAR and                                                                                                    |
| CLOCK buttor     | ns                                                                                                    |
| to pick a date   | e and time visually.                                                                                                    |
| 27 28 29 30      |                                                                                                    |
| _                |                                                                                                    |
| Today: 11/7/2006 |                                                                                                    |
| Select Recurring | Account: Novell GroupWise, Folder: Calendar                                                                                                    |
|                  |                                                                                                    |

You can address your appointment to a single individual, or any number of people whose email addresses you have available (within the District or outside).

Enter a subject for the appointment/meeting and a location. (HINT: Putting locations in the PLACE line should be an EXTRA comment, if necessary. For people using PDAs who sync to GroupWise, the PLACE field may not appear on the PDA. It is necessary to list the location as part of the subject line – e.g., Staff Mtg @ Tchrs' Wkrm.)

Check the details, and when everything is as you wish, click SEND. The appointment will appear in the addressees' mailboxes just like an email, but requires them to choose whether or not to ACCEPT the appointment. While this decision is pending, the appointment still appears on their calendar in italics. This will help avoid conflicts for anyone else scheduling.

The benefit to this is you can send an APPOINTMENT to many people with a single click, rather than posting individual entries to all those calendars. If you need to cancel such an appointment, change the date/time, or add/remove people invited, it's easy to adjust (rather than calling all those people to change, or posting individual appointments again).

Any appointments you create are saved in your SENT ITEMS folder and are easily identified by the CLOCK icon. You can FILTER the VIEW to see only appointments if desired.

Find the APPOINTMENT you need to adjust, and RIGHT CLICK, then select RESEND from the drop down box.

The appointment will open and you can modify any portion –

| jle <u>E</u> dit <u>V</u> iew <u>A</u> ctions <u>T</u> ools Accou <u>n</u> ts <u>W</u> indow <u>I</u> | elp                       |                  |                    |       |       |  |
|----------------------------------------------------------------------------------------------------|---------------------------|------------------|--------------------|-------|-------|--|
| 🗕 Home Mailbox Calendar <mark>Sent Item</mark>                                                        | Contacts                  |                  |                    | n n n |       |  |
| 🕋 Address Book 🝺 📇 🔎 😒 New Mail                                                                       | 🔹 🕗 New Appt 🔹 💽 New Task | - 🎦   📰          | -                  |       |       |  |
| Pending Reguests                                                                                      |                           |                  |                    |       |       |  |
|                                                                                                    | View                      |                  |                    |       |       |  |
| 8Online -                                                                                             | Save As<br>Print          | Filt             | er:                |       | 8     |  |
| Kim Holmes Home                                                                                       | Filter                    |                  | Date 🔺             | Recip | Ope   |  |
| Mailbox                                                                                               |                           |                  | 6/4/2007 8:00 AM   | 19    | 13    |  |
| - 😕 📰 Calendar                                                                                        | Junk Mail                 | D SLOCOE         | 6/4/2007 9:00 AM   | 1     | 1     |  |
| Timeline Cal                                                                                          | Mark Private              |                  | 6/6/2007 8:00 AM   | 1     | 1     |  |
| A Sent Items                                                                                          | Forward                   |                  | 6/6/2007 8:00 AM   | 1     | 1     |  |
|                                                                                                    | Forward as Attachment     |                  | 6/11/2007 8:00 AM  | 19    | 13    |  |
| - Ø ■ SPAM [1]                                                                                        | Delete                    | COE              | 6/15/2007 8:30 AM  | 1     | 1     |  |
| Trash [76]                                                                                            | Delete and Empty          | ple Farm         | 6/15/2007 12:00 PM | 1     | 1     |  |
| Contacts                                                                                              | Resend                    |                  | 6/18/2007 8:00 AM  | 19    | 13    |  |
| Checklist                                                                                             | Change to                 |                  | 6/18/2007 2:30 PM  | 2     | 2     |  |
| Cocuments     Authore                                                                                 | Move to Checklist Folder  |                  | 6/25/2007 8:00 AM  | 19    | 13    |  |
| Default                                                                                               | Move to Archive           |                  | 7/2/2007 8:00 AM   | 19    | 13    |  |
| Work In Pro                                                                                           | Categories                | •                | 7/9/2007 8:00 AM   | 19    | 14    |  |
| Cabinet                                                                                               | Read Later                |                  | 7/16/2007 8:00 AM  | 19    | 14    |  |
| 📄 Alumni 🛙                                                                                            | Check In                  |                  | 7/23/2007 8:00 AM  | 19    | 14    |  |
| ANTP                                                                                                  |                           |                  | 7/30/2007 8:00 AM  | 19    | 14    |  |
| Appt An                                                                                               | Navigate                  | ▶ 30 BBQ, 6:30 O | 8/28/2007          | 7     | 9     |  |
|                                                                                                    | Properties                | -7:30 Kdg        | 8/28/2007          | 7     | 5     |  |
| Clarical Inservice                                                                                    | יייזיכיייסזשיכיים         | myrof(30-8:30    | 8/31/2007          | 7     | 5     |  |
|                                                                                                    |                           |                  | 1                  |       |       |  |
|                                                                                                    |                           |                  | Selected: 1        | Total | : 472 |  |
|                                                                                                    |                           |                  | l peletten: I      | Total | . 4/2 |  |

date/time/duration/location and addressees. When you click the SEND button, you'll be asked if you want to delete the previous APPOINTMENT. The answer is usually YES which will retract it from everyone's email/calendar and post the revised appointment. If you're just trying to include someone new or advise someone about an appointment, maybe you'll say NO to avoid confusing your other guests. However, this means you have to keep track/remember that you have TWO applicable SENT ITEMS for the same APPOINTMENTS should a further change be necessary.

The drawback to this system is that ONLY the person who sent an appointment can modify it (although each recipient can delete it from their own calendar). For offices with multiple schedulers, it's wise to give proxy rights to your coworkers to your email system so they can access your sent items in your absence. Now let's look at using this same function for scheduling SPACES at your site. In GroupWise, these are referred to as RESOURCES. If you have conference rooms, your multipurpose room, or any area that is reserved for use by your staff or others, you can have a GroupWise calendar for that space – one that your entire staff can view. Those RESOURCES will appear in the Novell Address Book just like user names. The difference is that one person must be designated the owner of that resource, who can then assign proxy rights to whomever desired.

For example, MBHS has frequent requests for its Counseling Center. Laura B. maintains the calendar for this space, so everyone must call her to request time. And if Laura is not answering the phone when you urgently need to confirm a schedule, what can you do?

There are two options here. First, the room can be designated a RESOURCE, owned by Laura Brewer. As the primary owner, she can assign proxy rights to the entire campus letting all MBHS staff READ the calendar. That lets everyone see what's scheduled and if the space is available when they want to schedule something. To actually schedule, they simply send APPOINTMENT to the Career Center as previously explained. Laura makes the decision on whether to accept. Laura might give increased proxy rights to specific staff members to allow them to actually schedule the room. It's your choice to decide how those works.

To create any space as a RESOURCE, decide who the owner is and submit a work order to IS&T indicating the name and owner. Since the Resources appear in Novell for the entire district, it's a good idea to develop some naming protocol to avoid confusion. For example, every school would use its abbreviation at the beginning – like MBHS-CC or MBHS-Career for the Career Center. And if SLHS does the same, they would use SLHS-CC so it would be easy to differentiate.

Secondarily, you can have IS&T create a calendar especially for your site. See the attached description and instructions (thanks to Janet C.) for the BP/TE calendar. Every activity/meeting can be scheduled showing different locations throughout the school, so staff can view the calendar to see where today's assembly is (playground or multipurpose room?).

## Bishop's Peak / Teach School

415 Jaycee Drive, San Luis Obispo, California 93405 (805) 596-4030 ↔ Fax (805) 544-9308

## MEMORANDUM

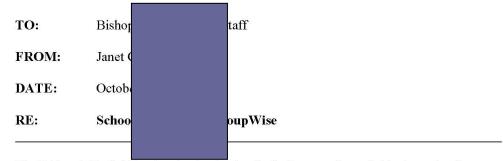

The Bishop's Peak / Teach school calendar, including meetings, field trips, school events, and more can now be viewed in your GroupWise. It just takes a few steps to gain access. The process is called using Proxy access.

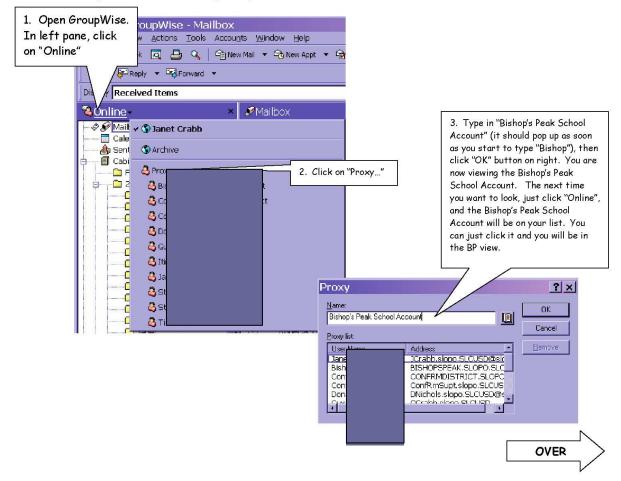

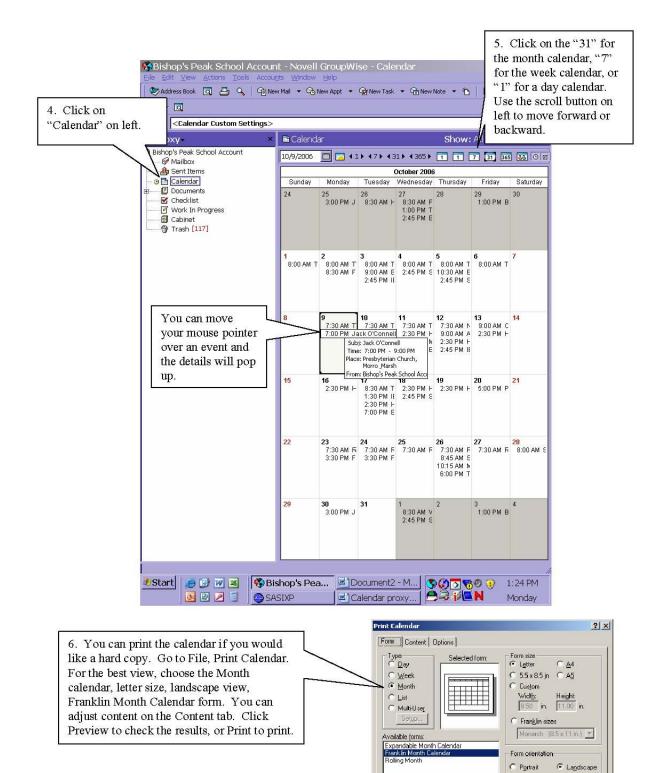

To return to your own mailbox, click on "Online" and select your name.

Print

Preview.

Printer Setup...

S:\Office\2006-07 School Year\Procedures\Calendar proxy instructions memo.doc

Now let's see the Calendar's "multi-user" view which I find invaluable in scheduling meetings for several people. How many times have you had to schedule for five people, called them all to check possible dates, and made it through the first four—only to find a conflict with the fifth person! You have to start all over again! With multi-user, you can visually check all those calendars for common availability in one view. (You can also use the "busy search" function to seek available times, but this is another option that I find easier to work with.)

First, you must have proxy access to READ APPOINTMENTS for each person whose calendar you want to see. Follow the proxy steps presented earlier if that's not yet done. In your main GroupWise window, take note that two Calendar options appear:

| Novell GroupWise - Mailbox<br>Eile Edit View Actions Iools Accounts Window Help<br>Home Mailbox Calendar Sent Items Conta                                                                                                    | cts                                                                                                    |                                                                                                    |  |  |  |  |
|----------------------------------------------------------------------------------------------------|----------------------------------------------------------------------------------------------------|----------------------------------------------------------------------------------------------------|--|--|--|--|
| Address Book 🗊 📇 🔎 😥 New Mail 🔹 🕗 New Appt 🔹 🗹 New Task 🔹 🎦 🗐 😨 💭                                                                                                    |                                                                                                    |                                                                                                    |  |  |  |  |
| Sonline ▼ Mailbox                                                                                                    | Filter:                                                                                                    | Ø                                                                                                    |  |  |  |  |
| Kim Holmes Home       From         Image: Sent Items       Image: Sent Items         Image: Sent Items       Image: Sent Items | Subject<br>: Drug Testing<br>: Folder<br>/: Agenda Online Webinar Presentation<br>LATS Host/Hostess Rotation Schedule<br>: Fwd: Form-District Templates<br>: SLCUSD Conflict of Interest Code<br>: Groupwise Cleanup<br>vised Policy<br>: Revised Policy<br>nual Organizational Meeting<br>rictmac Holiday Wreather for Sala | Date         ▲           9/10/2003 5:24 PM         7/13/2006 3:52 PM           7/13/2006 3:42 PM         8/9/2006 8:56 AM           8/28/2006 2:04 PM         9/12/2006 3:01 PM           9/14/2006 8:45 AM         9/21/2006 9:22 AM           9/22/2006 12:19 PM         9/22/2006 1:56 PM           10/16/2006 2:55 PM         10/16/2006 12:42 PM |  |  |  |  |
| 🕴 Start 📗 🏉 🚱 😿 😹 🔓 👼 🦒 🛛 📎 Novell Group                                                                                                    |                                                                                                    | Selected: 1   Total: 18 //                                                                                                    |  |  |  |  |

These two views perform the same functions, but can be set to different view options. To minimize the amount of changes I need to make, I use the upper calendar for a "single person" so I can check my own calendar or Dr. Valentine's, which I need to do very frequently. I use the view in the left pane for my "multi-user" view. Then I only need to change whose calendars are visible at any time.

| 🔕 Novell GroupWise - Calendar                                                                                                    |                                                                                                   |                                                                           |  |  |  |  |
|----------------------------------------------------------------------------------------------------|---------------------------------------------------------------------------------------------------|---------------------------------------------------------------------------|--|--|--|--|
| <u>File Edit View Actions T</u> ools                                                                                                    | Accou <u>n</u> ts <u>W</u> indow <u>H</u> elp                                                     |                                                                           |  |  |  |  |
| 🝷 Home Mailbox Ca                                                                                                    | l <mark>endar</mark> Sent Items Contacts                                                          |                                                                           |  |  |  |  |
| 🎼 Address Book 🗊 📇 🔎 🛛 🖓 New Mail 🔹 ⊘ New Appt 🔹 📝 New Task 🔹 🎦 🗐 📰 🕄 📲 🔹                                                                                                    |                                                                                                   |                                                                           |  |  |  |  |
| 9 · D                                                                                                    |                                                                                                   |                                                                           |  |  |  |  |
| Sonline - ×                                                                                                    | 🛅 Calendar                                                                                        | Filter:                                                                   |  |  |  |  |
| Mailbox       ▲         I1/7/2006       ▲         In Holmes Home       ▲         In Holmes Home       ▲         In Holmes Home       ▲         In Holmes Home       ▲         In Holmes Home       ▲         In Holmes Home       ▲         In Holmes Home       ▲         In Holmes Home       ▲         In Holmes Home       ▲         In Holmes Home       ▲         In Homes Home       ▲         In Homes Home       ▲         In Homes Home       ▲         In Homes Home       ▲         In Homes Home       ▲         In Homes Home       ▲         In Homes Home       ▲         In Homes Home       ▲         In Homes Homes       A         In Homes Homes       A         In Homes Homes       A         In Homes Homes       B         In Homes Homes       B         In Homes Homes       B         In Homes       B         In Homes       B         In Homes       B         In Homes       B         In Homes       B         In Homes |                                                                                                   |                                                                           |  |  |  |  |
| 🖉 📑 Timeline Calendar                                                                                                    | Tuesday November 7, 2006<br>fRmDistrict ConfRmDis Edward Valentine Mary Matakovich Russell Miller |                                                                           |  |  |  |  |
| Sent Items Old Sent Items Old Sent Items SPAM [1] Trash [76] Contacts Contacts Contacts Documents Authored                                                                                                    | 8 00<br>AM 30<br>9 00<br>AM 30<br>10 00<br>AM 30<br>11 00<br>AM 30<br>12 00<br>EV<br>M            | Central Admin<br>(ConfRmSupt)     Central Admin<br>(ConfRmSupt)       /JK |  |  |  |  |

| 🔕 Novell GroupWise - Calenda                                                                                                    | ar                                            |                                                                                             |                               |
|----------------------------------------------------------------------------------------------------|-----------------------------------------------|---------------------------------------------------------------------------------------------|-------------------------------|
| <u>Eile Edit View Actions Tools</u>                                                                                                    | Accou <u>n</u> ts <u>W</u> indow <u>H</u> elp |                                                                                             |                               |
| - Home Mailbox C                                                                                                    | alendar Sent Items Contacts                   |                                                                                             |                               |
| Address Book 🗾 📇                                                                                                    | 🔎 📄 New Mail 👻 🕗 New Appt                     | 🔹 🗹 New Task 👻 🎦 📃 📰 🗸                                                                      | -                             |
| 9 - 10                                                                                                    |                                               |                                                                                             |                               |
| Sonline ×                                                                                                    | Calendar                                      | Filter:                                                                                     | Ø                             |
| Kim Holmes Home<br>Mailbox<br>Galendar<br>Willion Calendar                                                                                                    |                                               | 1 Day 7 Week 31 Month 365 Yee<br>Tuesday November 7, 2006<br>vard Valentine Mary Matakovich | ar 💽 » 🕑 🗗   + -              |
| Sent Items<br>Cold Sent Items<br>Cold Sent Items<br>Cold Sent Items<br>SPAM [1]<br>Trash [76]<br>Contacts<br>Contacts<br>Contacts<br>Contacts<br>Documents<br>Documents<br>Contacts<br>Contacts | AM 30<br>9 00<br>AM 30<br>Rr                  | ntral<br>dmin<br>Sunf<br>nSu<br>pt)<br>EV/JK                                                | Central Admin<br>(ConfRmSupt) |

In this view, I can see two, three, fifteen calendars side by side to find common times for an appointment. I can see what a specific appointment is in case I might need to request the user to consider rescheduling to make themselves available at the time I need. With "busy search" you only see blocked out times—you don't know if the user is in a meeting that can likely be rescheduled or might be out of the district entirely. Also, once I find a good opening, I can type <CTRL>+M to open a mail window under my own name and send the desired appointment. By creating RESOURCES of commonly used space, I can include that resource and see if meeting space is available at the same time—and schedule that in the same sent appointment.